### **Cvent | Support and Resources** [1]

November 5, 2024 by Melanie Jones [2]

Contact Cvent's premium support, utilize the countless resources in Cvent's knowledge base, or chat with Cvent's AI chatbot designed to help you in seconds with personalized resolutions to your questions.

To navigate to Cvent support and resources, also known as Cvent Community, log into your Cvent account and **click the chat/messaging icon** in the top right corner.

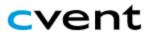

**EVENTS** 

All Ev

## **Events**

View: Curren

Current Events ∨ Create View

#### **Contact Support**

From the Cvent Community page, click on Contact Support found on the right-hand side?

Home

Education V Communities V

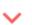

## Welcome back!

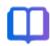

## Learn

Learn to use Cvent products with quick FAQ's, step-by-step how-to articles, and video tutorials.

Knowledge Base

Describe the help article, discussion, or training you're

- When contacting support you will identify:
  - Product (likely Event Management) and
  - Provide a concise description

## cvent | COMMUNITY

Home

Education V Communities V

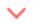

Res

# Contact Support

## How can we help you?

Tell us which product you are working with, along with a Support here.

#### **Product**

**Event Management** 

### Concise description

speaker

Continue

- Relevant resources will be presented to you.
- If none are useful, choose the Yes, Contact Support button found in the bottom blue box.

?

### What is the process for speakers accessing the Spe

Learn about what you need to set up in your event prior of accessing the Speaker Resource Center...

### Sharing Virtual Session Details in the Speaker Reso

Follow these steps to add live stream and collaborative vi

## Do you s

YES,

- Select your desired option to:
  - 1. Start a Chat
  - 2. Open a Case
  - 3. Call Now

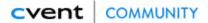

Home Education 🗸 Communities 🗸 Resources 🗸 Events 🗸 Participate 🗸

### **Contact Support**

#### Choose the Right Resource for You

If you are working with Cvent Webinar, you can access your Support here.

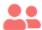

1. Ask the Community

Post a question online to the seasoned planners and hoteliers of our Cvent customer community. Whatever your need, chances are someone's already solved it.

Go to Open Forum

Search Discussions

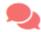

2. Chat With Us Online

Live chat is currently available for just three Cvent products:

- a) Attendee Hub Live chat is not available (please open a case or call us instead).
- b) Event Diagramming (Social Tables) available 9:00 AM Monday to 10:00 PM Friday Eastern Time.
- c) Event Management available 6:00 PM Sunday to 9:00 PM Friday Eastern Time.
- d) OnArrival Live chat is not available (please open a case or call us instead)
- e) Supplier Network available 9:00 PM Sunday to 9:00 PM Friday Eastern Time.

Start a Chat

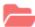

3. Open A Support Case

For non-urgent issues, please complete a short form, and a Product Consultant will get back to you within 24 hours. For urgent issues, we suggest using our Request a Call option to get someone on the phone right away.

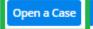

**Review Your Cases** 

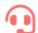

4. Call Support

Need help now? Get someone on the phone right away. Have your account information ready to expedite the process.

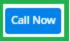

Have you tried searching th

#### Knowledge Base

Explore the same resources us Cvent support experts.

Search here

Have you tried accessing yo

#### Learning Plan?

Track your training progress and in additional courses to boost you

**View Training** 

• View My Cases in the top-right corner, if you contacted Cvent support previously.

#### **Knowledge Base**

Search Cvent's knowledge base for quick FAQ's, step-by-step how-to articles, and video tutorials.

From the Cvent Community page, **click on Knowledge Base**, and type what you're looking for into the search bar.

# cvent | communit

Home Education 🗸

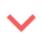

# Welcome bac

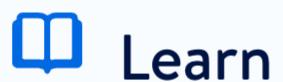

Learn to use Cvent produc FAQ's, step-by-step how-t and video tutorials.

Knowledge Base

Describe the help article, discuss

#### Chatbot

Cvent has an AI chatbot named Valerie designed to help you in seconds with personalized resolutions to your questions. Solving product challenges or answering common questions, Valerie helps you navigate Cvent and meet your goals. This chatbot makes event planning a breeze by directing you to the right resources and guides from over 3,000 Knowledge Base articles.

You can find Valerie in the lower right-hand corner of Cvent Community pages – just make sure you are logged in. No more searching or sifting – what you need is always at your fingertips with Valerie.

# cvent | communit

Home Education 🗸

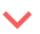

# Welcome bac

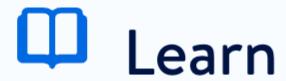

Learn to use Cvent produc FAQ's, step-by-step how-t and video tutorials.

Knowledge Base

Describe the help article, discuss

**Account Code | UCCO003** You'll need CU's account code when logging in or contacting Cvent: UCCO003

#### **Related Content**

- What is Cvent? Where can I get an overview? [3]
- What Cvent training is available? [4]
- Where can I access Cvent on-demand training for a new user? [5]
- Welcome to the New Experience! [6]
- Contact Cvent Help & Support [1]
- Access Event Templates [7]
- Visibility | Share Event with Other Users [8]
- Weblinks | Unique URL to Register for Event [9]
- Manage Registrants (modify, cancel, etc.) [10]
- Event Approval & Launch [11]

#### **Display Title:**

Cvent | Support and Resources

#### Send email when Published:

No

Source URL:https://www.cu.edu/blog/ecomm-wiki/cvent-support-and-resources

#### Links

[1] https://www.cu.edu/blog/ecomm-wiki/cvent-support-and-resources [2] https://www.cu.edu/blog/ecomm-wiki/author/39 [3] https://www.cu.edu/blog/ecomm-wiki/tool-overview [4] https://www.cu.edu/ecomm/access-training/new-user-training [5] https://www.cu.edu/blog/ecomm-wiki/new-user-training-cvent [6] https://www.cu.edu/blog/ecomm-wiki/cvent-welcome-new-user-experience [7] https://www.cu.edu/blog/ecomm-wiki/cu-branded-event-templates [8] https://www.cu.edu/blog/ecomm-wiki/cvent-share-your-event-other-users [9] https://www.cu.edu/blog/ecomm-wiki/cvent-weblinks [10] https://www.cu.edu/blog/ecomm-wiki/cvent-registrant-management [11] https://www.cu.edu/blog/ecomm-wiki/cvent-event-approval-launch